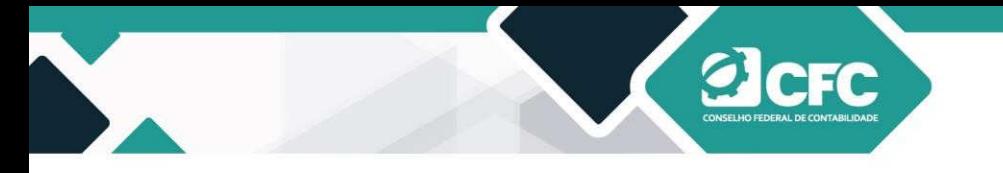

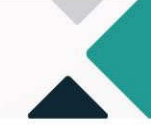

#### **13. Assinatura Eletrônica**

Após a confirmação do documento, o Sistema passará para a tela de assinatura mediante Certificação Digital (e-CPF A1 ou A3). Todo o Sistema foi desenvolvido da aplicação WEB PKI, que verifica as certificações.

Caso o profissional não tenha esse aplicativo, ao clicar em **Confirmar**, o sistema levará a pessoa até o sítio do WEB PKI para que o profissional possa baixar e instalar o programa para a devida leitura do Certificado Digital. Para isso, basta que o profissional autorize o download de vários arquivos (canto superior esquerdo da tela) e clique em Instalar Extensão, conforme demonstrado abaixo:

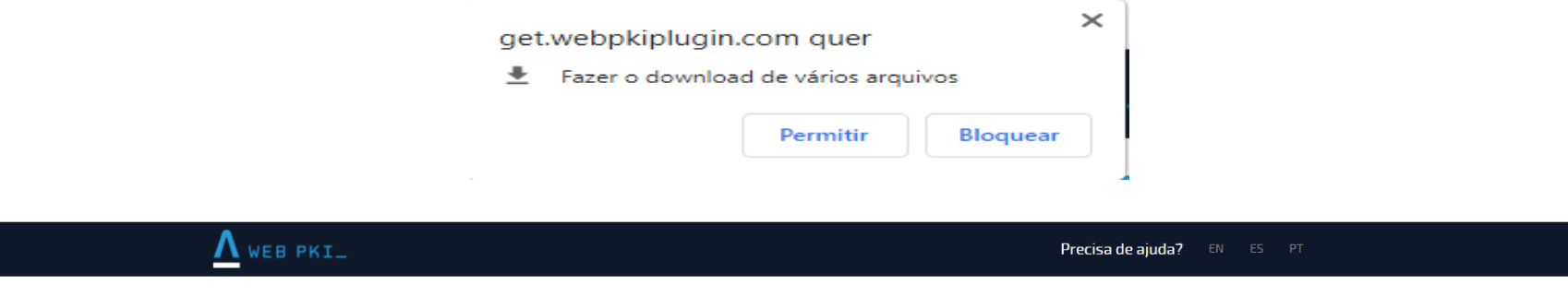

#### Passo 2 de 2: Instalar o Web PKI no seu computador

Só mais um passo para que você possa continuar a operação que estava fazendo em 172.27.100.9.

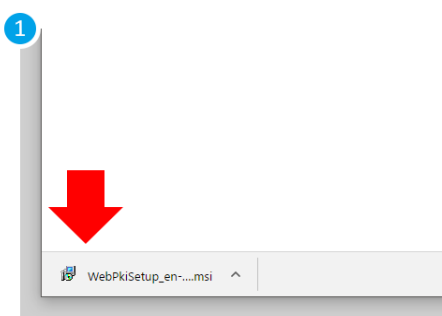

Se ocorrer algum problema, clique aqui para baixar o instalador novamente

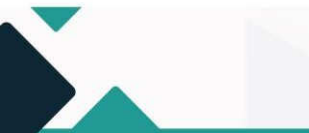

S.A.S Quadra 05 Lote 03 Bloco "J" - Edifício CFC - Setor de Autarquias Sul Cep: 70070-920 Brasília-DF - Telefone/Fax: (61) 3314-9600 Site: http://www.cfc.org.br Email: cfc@cfc.org.br

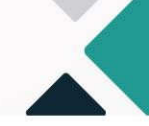

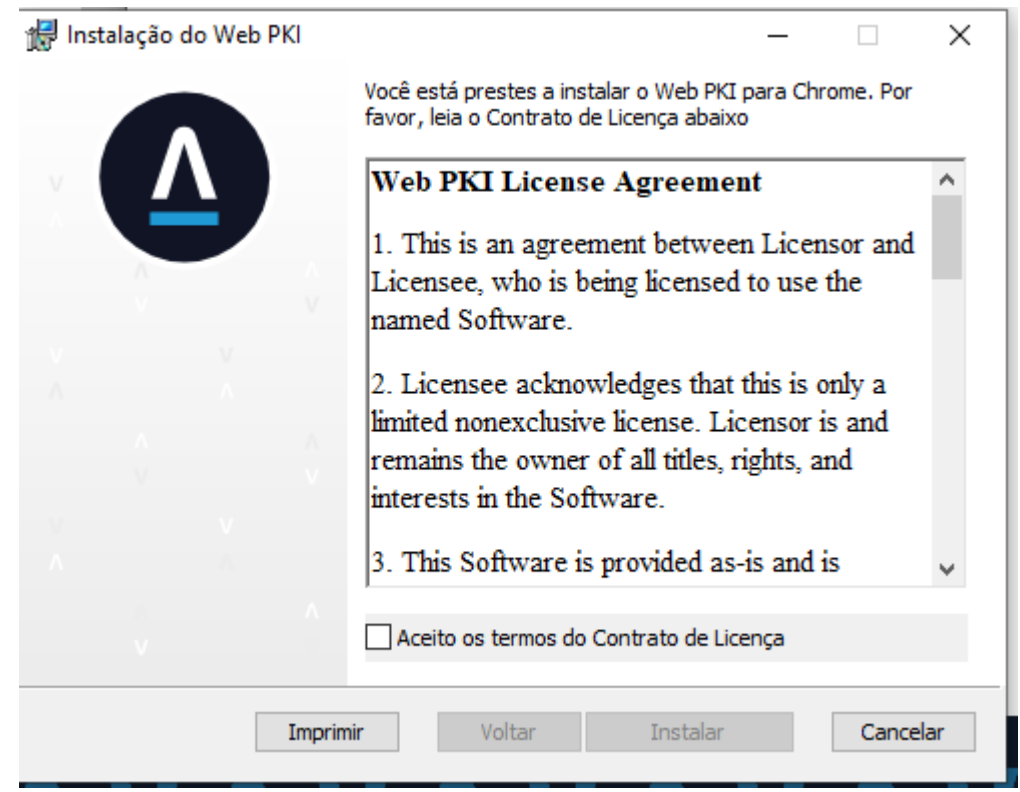

**ACFC** 

S.A.S Quadra 05 Lote 03 Bloco "J" - Edifício CFC - Setor de Autarquias Sul Cep: 70070-920 Brasília-DF - Telefone/Fax: (61) 3314-9600 Site: http://www.cfc.org.br Email: cfc@cfc.org.br

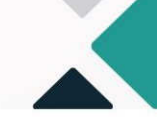

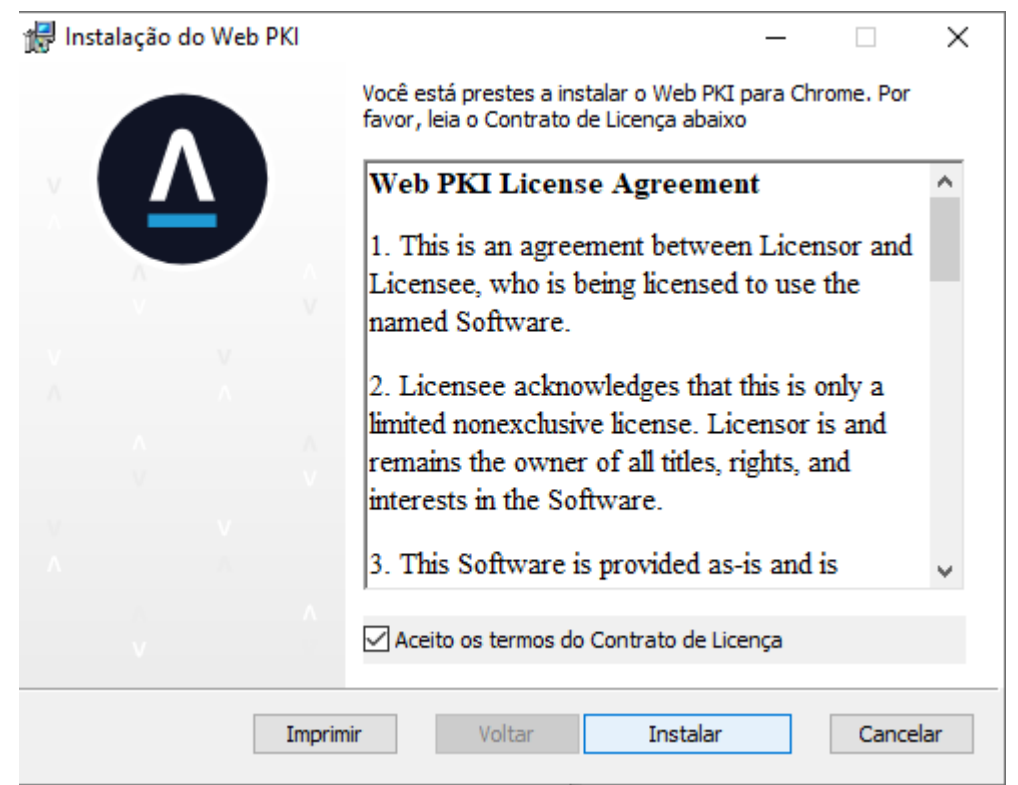

**Elcrc** 

S.A.S Quadra 05 Lote 03 Bloco "J" - Edifício CFC - Setor de Autarquias Sul Cep: 70070-920 Brasília-DF - Telefone/Fax: (61) 3314-9600 Site: http://www.cfc.org.br Email: cfc@cfc.org.br

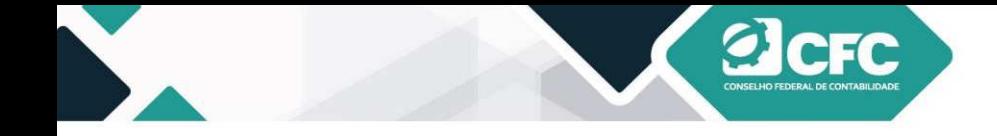

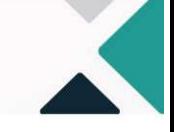

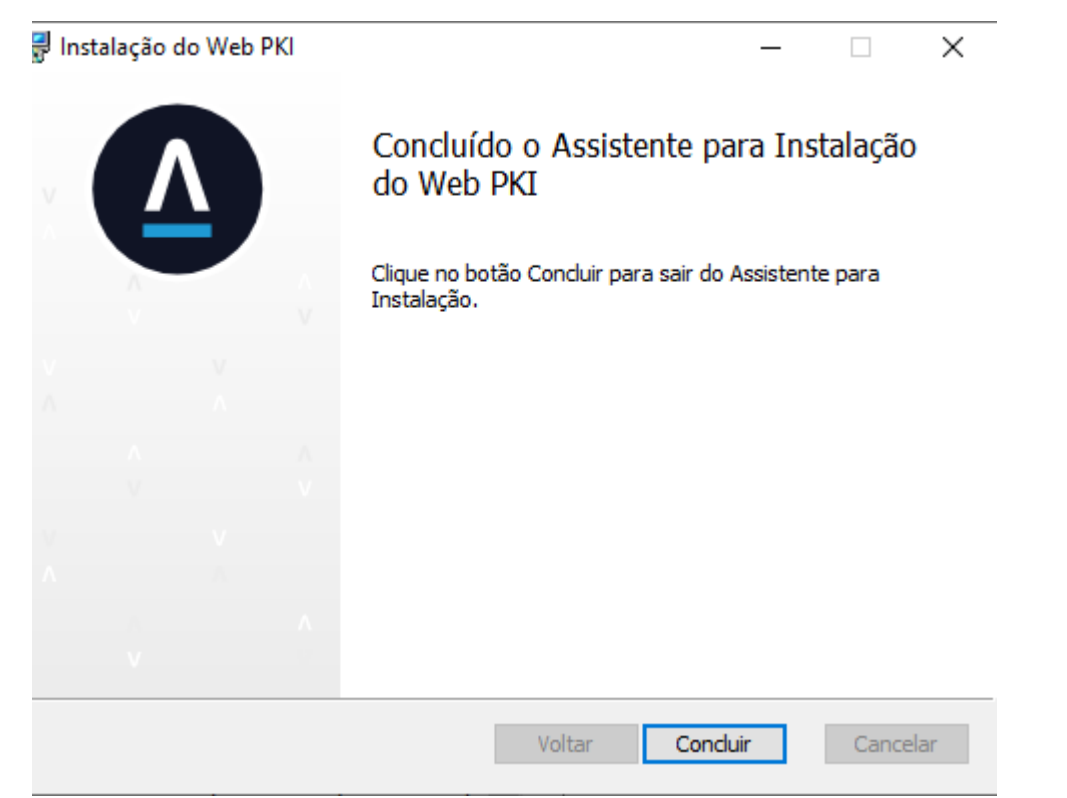

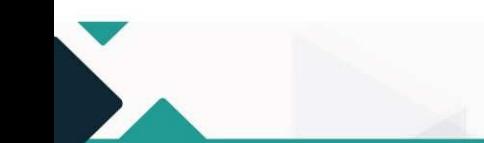

S.A.S Quadra 05 Lote 03 Bloco "J" - Edifício CFC - Setor de Autarquias Sul Cep: 70070-920 Brasília-DF - Telefone/Fax: (61) 3314-9600 Site: http://www.cfc.org.br Email: cfc@cfc.org.br

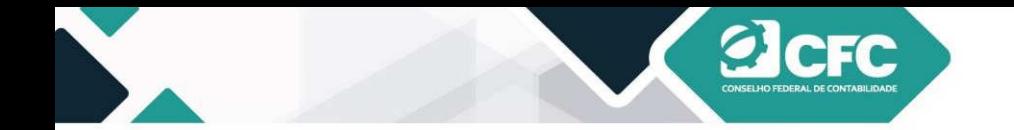

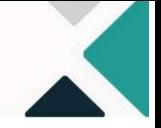

Uma vez instalada a leitora, o browse da internet terá o símbolo do WEB PKI, no canto superior, e o profissional estará apto a assinar a Decore.

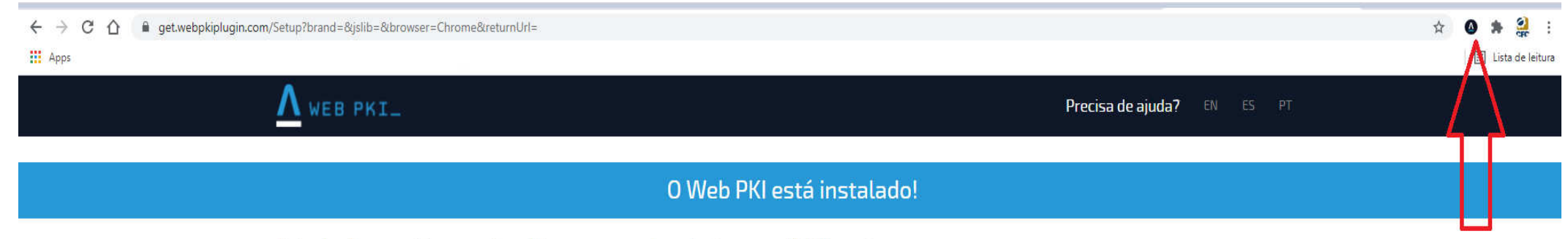

Você pode voltar para a página que precisava dele, ou acesse nossa demonstração para ver o Web PKI em ação.

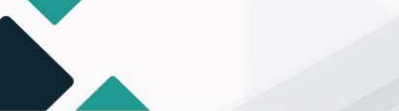

S.A.S Quadra 05 Lote 03 Bloco "J" - Edifício CFC - Setor de Autarquias Sul Cep: 70070-920 Brasília-DF - Telefone/Fax: (61) 3314-9600 Site: http://www.cfc.org.br Email: cfc@cfc.org.br

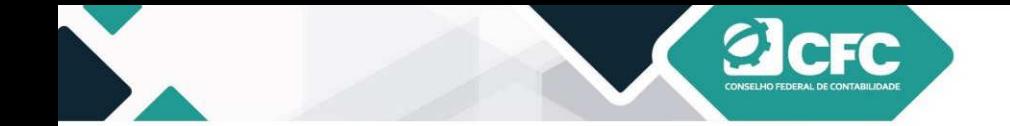

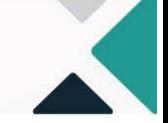

Após a confirmação e uma vez que o WEB PKI esteja instalado, o profissional deverá selecionar o Token com o qual assinará o documento. Em seguida, clicará em Assinar Eletronicamente.

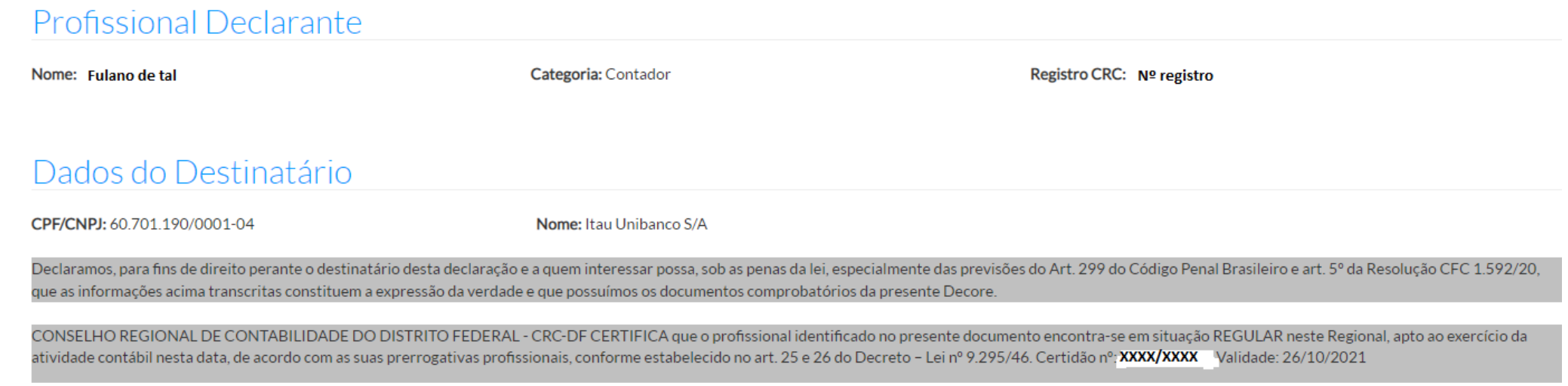

Brasília - DF, 28 de julho de 2021

#### Assinatura do Beneficiário

Assinatura do Profissional de Contabilidade

Confirme a existência deste documento na página: http://172.27.100.9/Decore/Validacao, mediante número de controle a seguir:

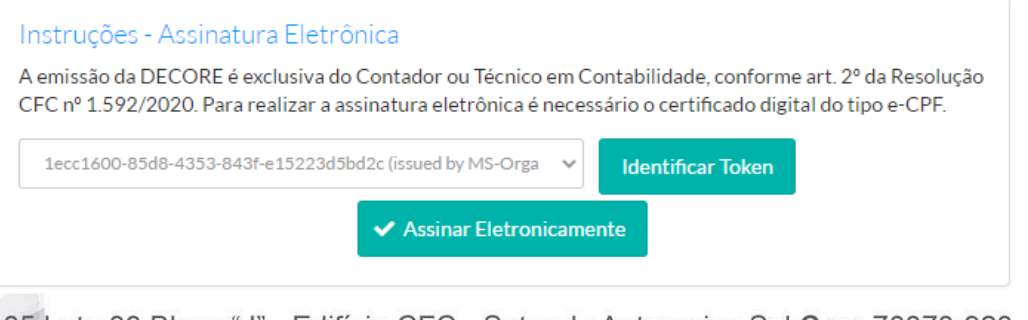

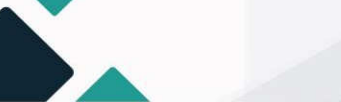

Cabe ressaltar que os dados referentes às Decores emitidas estão à disposição da Receita Federal do Brasil, e o profissionaldeverá confirmar a ciência desse fato.

**a**cFC

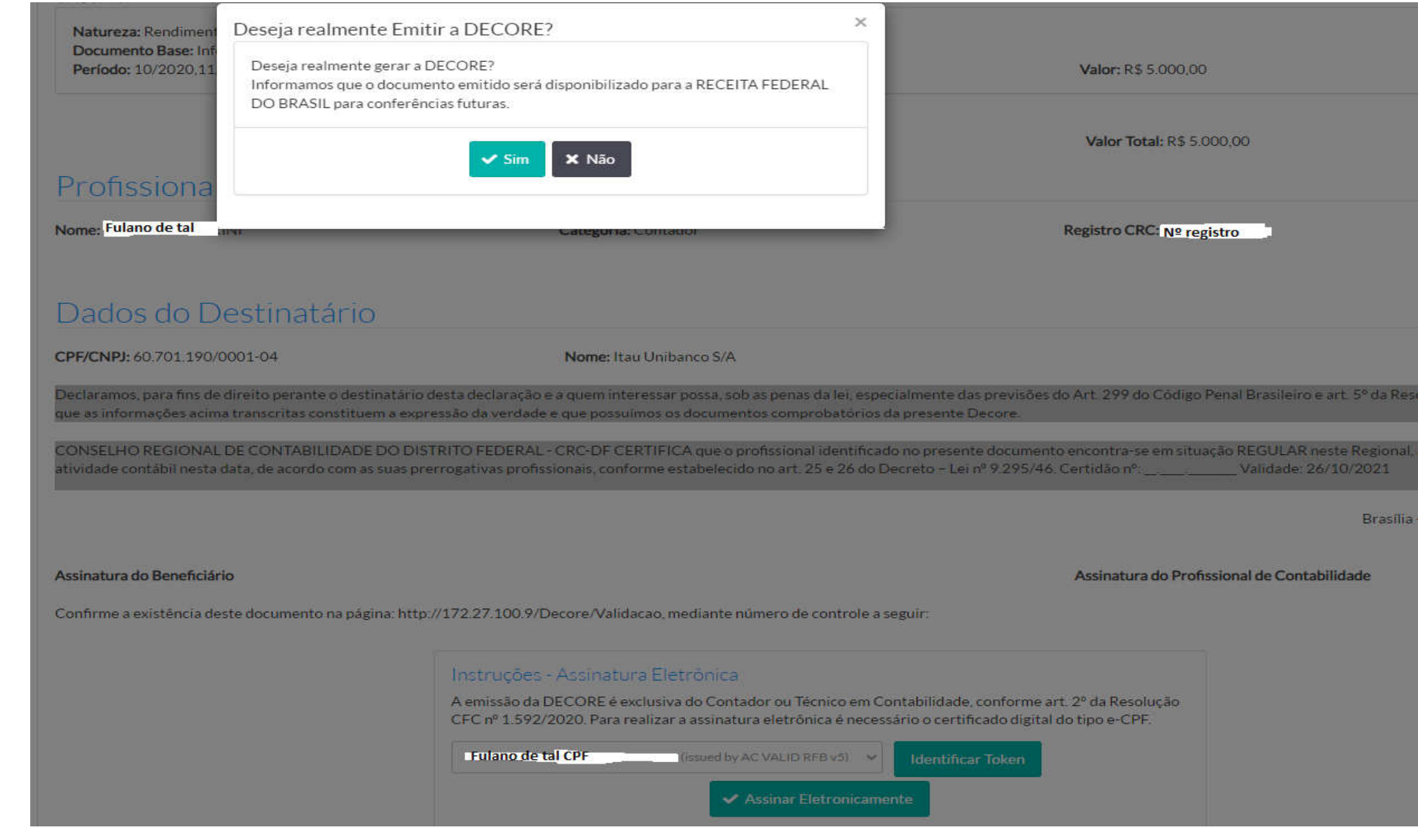

S.A.S Quadra 05 Lote 03 Bloco "J" - Edifício CFC - Setor de Autarquias Sul Cep: 70070-920 36 Brasília-DF - Telefone/Fax: (61) 3314-9600 Site: http://www.cfc.org.br Email: cfc@cfc.org.br

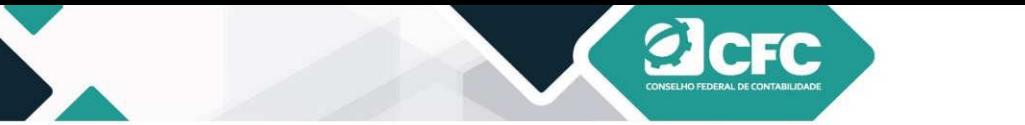

Digitar senha, clicar em OK e o documento da Decore será gerado em .PDF.

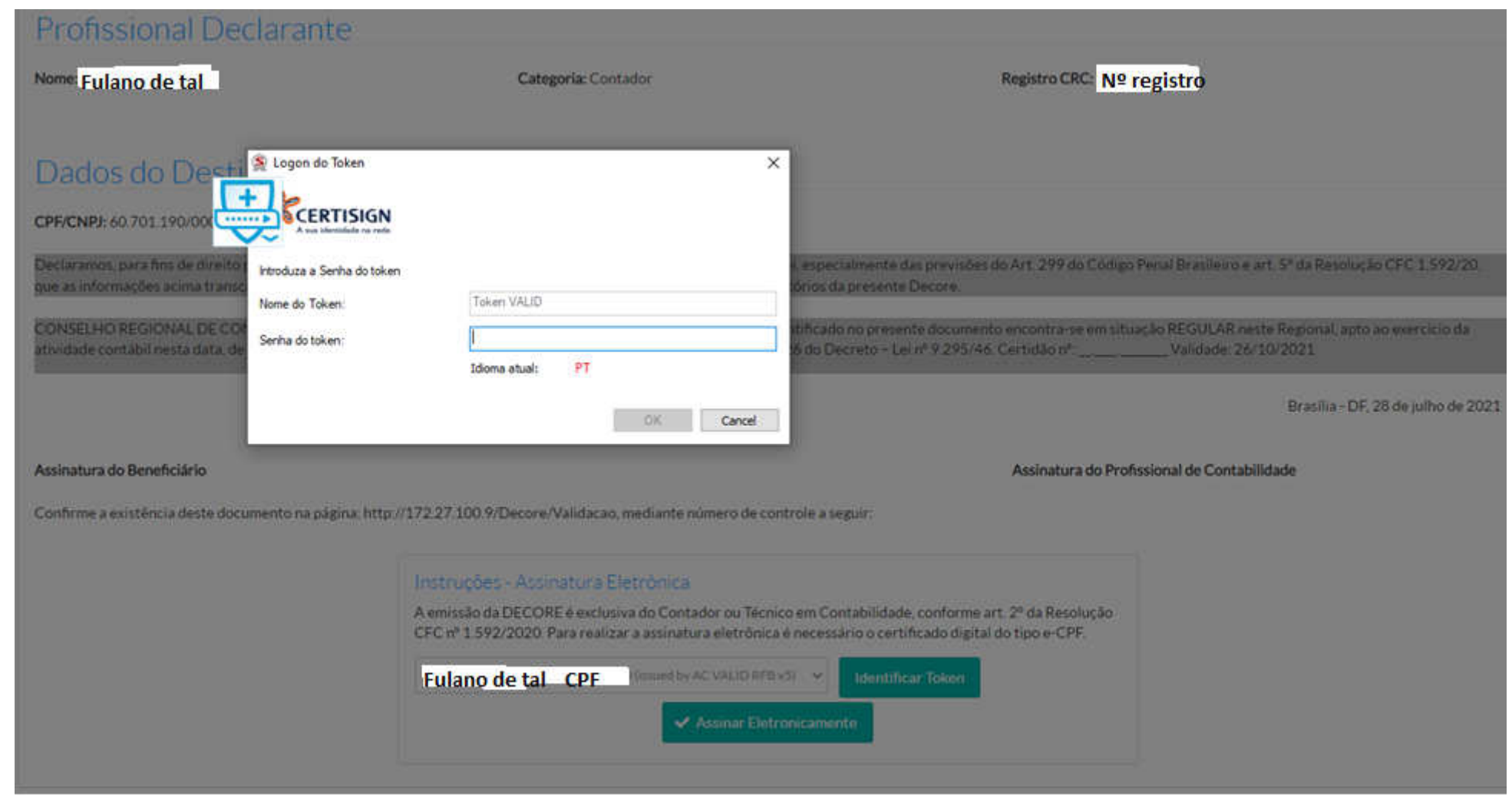

S.A.S Quadra 05 Lote 03 Bloco "J" - Edifício CFC - Setor de Autarquias Sul Cep: 70070-920 Brasília-DF - Telefone/Fax: (61) 3314-9600 Site: http://www.cfc.org.br Email: cfc@cfc.org.br

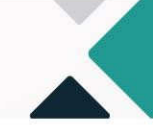

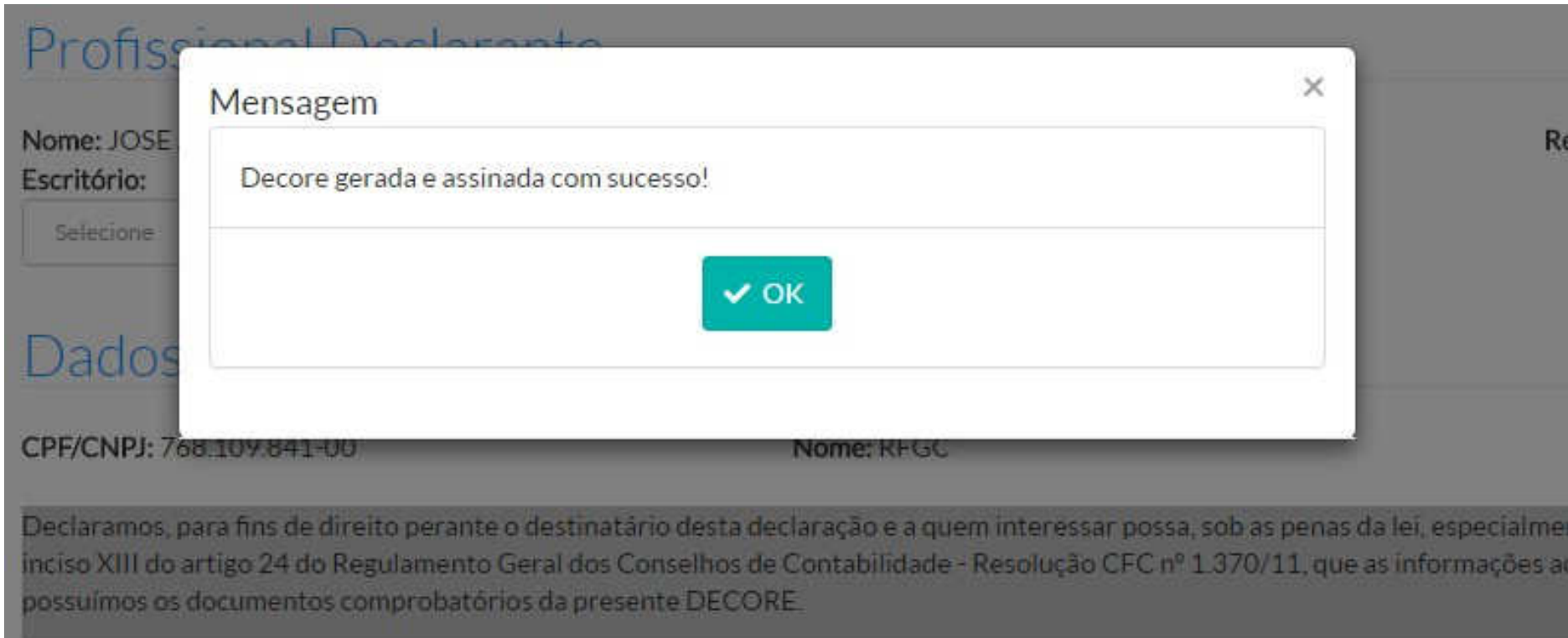

**alcFc** 

O CONSELHO REGIONAL DE CONTABILIDADE DF CERTIFICA que o profissional identificado no presente documento encontraatividade contábil nesta data, de acordo com as suas prerrogativas profissionais, conforme estabelecido no art. 25 e 26 do Decreto 25/07/2016

> S.A.S Quadra 05 Lote 03 Bloco "J" - Edifício CFC - Setor de Autarquias Sul Cep: 70070-920 Brasília-DF - Telefone/Fax: (61) 3314-9600 Site: http://www.cfc.org.br Email: cfc@cfc.org.br

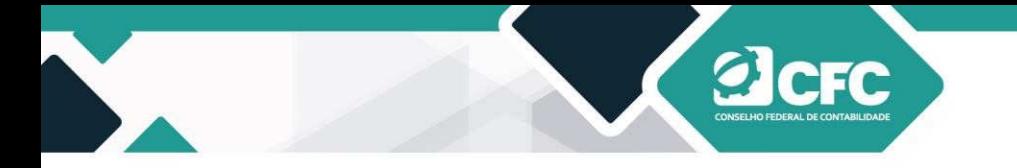

**18.** Dúvidas e Sugestões:

Contato: fiscalizacao@cfc.org.br Ouvidoria: <u>Ouvidoria@cfc.org.br</u><br>Telefone: (61) 3314-9611

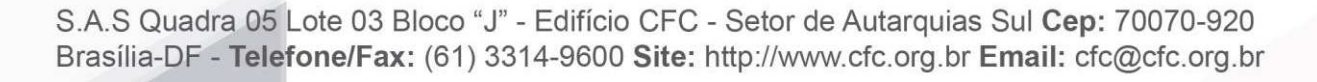